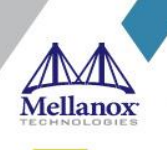

# **Mellanox NIC's Performance Report with DPDK 19.08**

**Rev 1.0**

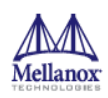

© Copyright 2019. Mellanox Technologies Ltd. All Rights Reserved.

Mellanox®, Mellanox logo, Accelio®, BridgeX®, CloudX logo, CompustorX®, Connect-IB®, ConnectX®, CoolBox®, CORE-Direct®, EZchip®, EZchip logo, EZappliance®, EZdesign®, EZdriver®, EZsystem®, GPUDirect®, InfiniHost®, InfiniBridge®, InfiniScale®, Kotura®, Kotura logo, Mellanox CloudRack®, Mellanox CloudXMellanox®, Mellanox Federal Systems®, Mellanox HostDirect®, Mellanox Multi-Host®, Mellanox Open Ethernet®, Mellanox OpenCloud®, Mellanox OpenCloud Logo®, Mellanox PeerDirect®, Mellanox ScalableHPC®, Mellanox StorageX®, Mellanox TuneX®, Mellanox Connect Accelerate Outperform logo, Mellanox Virtual Modular Switch®, MetroDX®, MetroX®, MLNX-OS®, NP-1c®, NP-2®, NP-3®, Open Ethernet logo, PhyX®, PlatformX®, PSIPHY®, SiPhy®, StoreX®, SwitchX®, Tilera®, Tilera logo, TestX®, TuneX®, The Generation of Open Ethernet logo, UFM®, Unbreakable Link®, Virtual Protocol Interconnect®, Voltaire® and Voltaire logo are registered trademarks of Mellanox Technologies, Ltd.

All other trademarks are property of their respective owners.

For the most updated list of Mellanox trademarks, visit http://www.mellanox.com/page/trademarks

Intel® and the Intel logo are trademarks of Intel Corporation or its subsidiaries in the U.S. and/or other countries Xeon® is a trademark of Intel Corporation or its subsidiaries in the U.S. and/or other countries. HPE® is registered trademark owned by Hewlett-Packard Development Company, L.P. HPQ Holdings, LLC IXIA® is registered trademark owned by Ixia CORPORATION CALIFORNIA

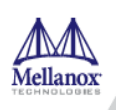

## **Table of Contents**

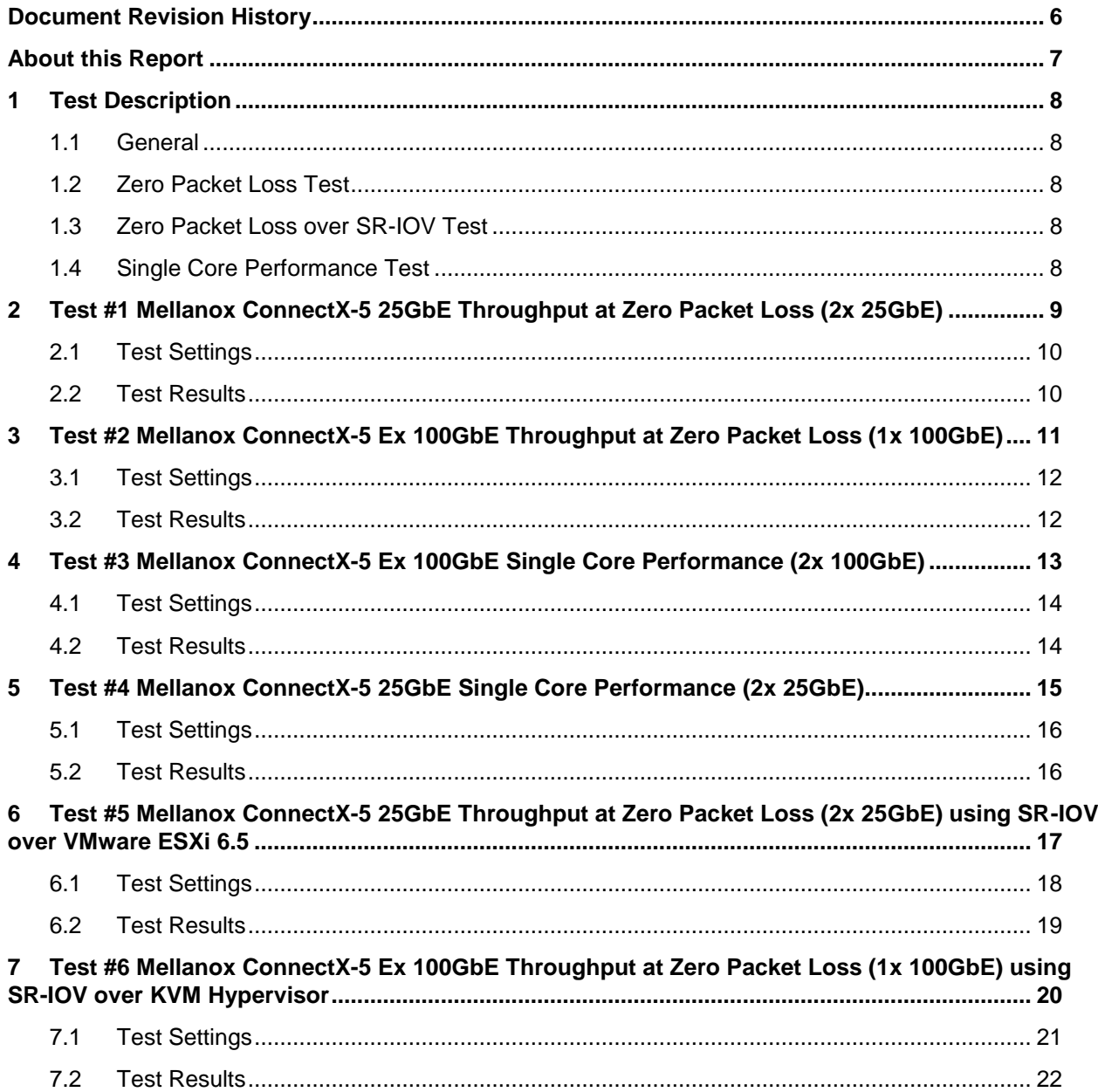

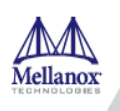

## **List of Figures**

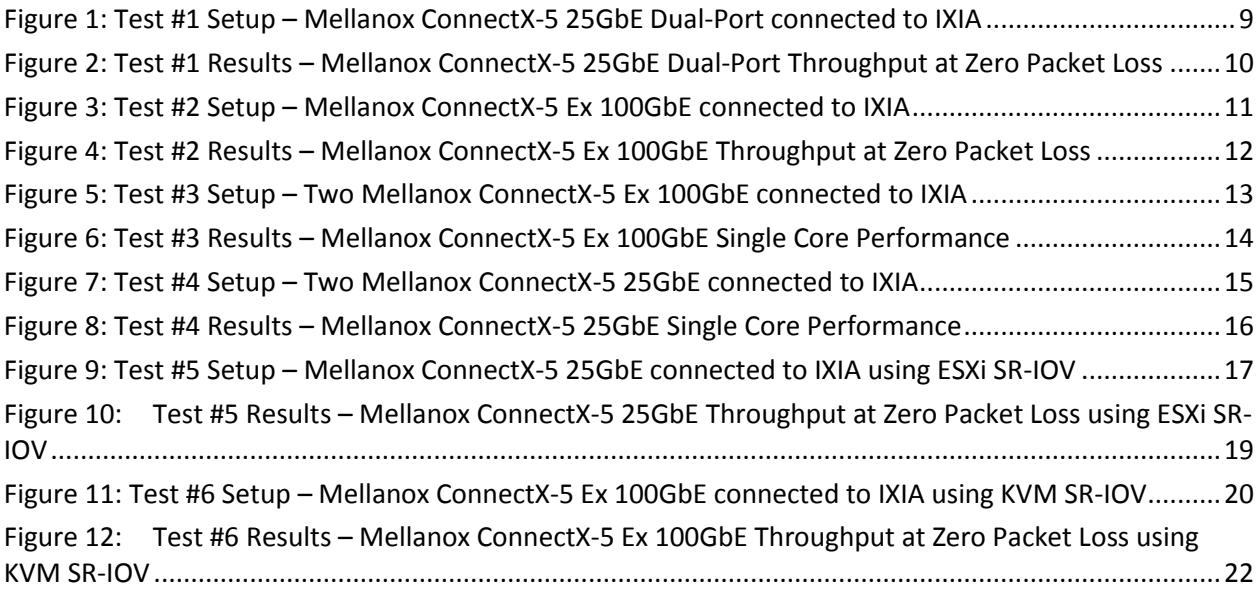

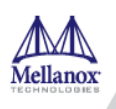

## **List of Tables**

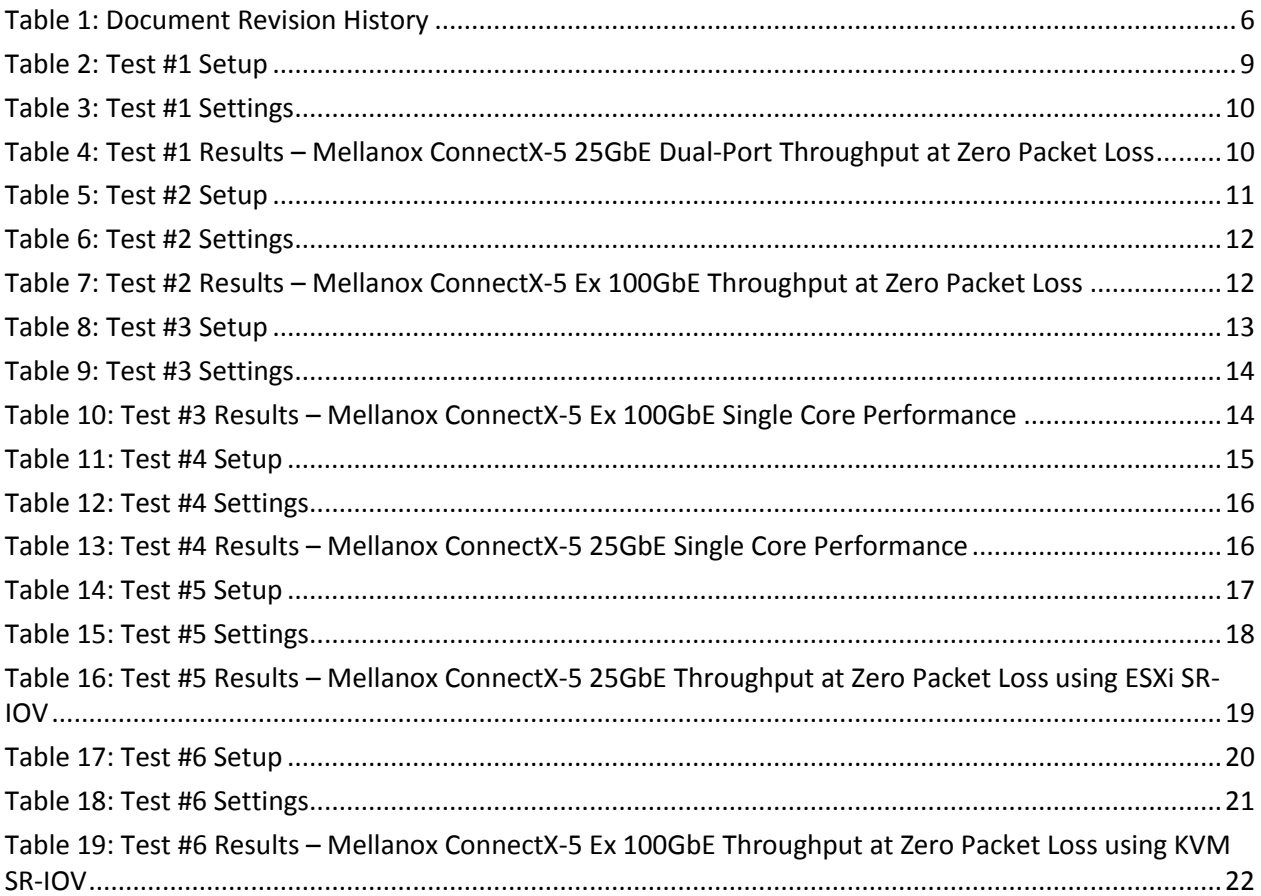

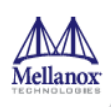

## <span id="page-5-0"></span>**Document Revision History**

<span id="page-5-1"></span>*Table 1: Document Revision History*

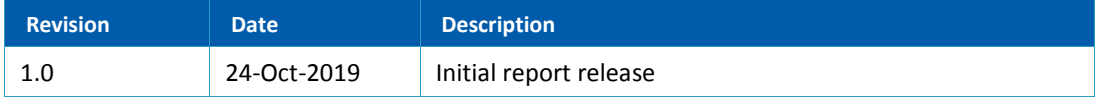

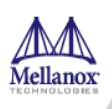

## <span id="page-6-0"></span>**About this Report**

The purpose of this report is to provide packet rate performance data for Mellanox ConnectX-5 Network Interface Cards (NICs) achieved with the specified Data Plane Development Kit (DPDK) release. The report provides both the measured packet rate performance and the procedures and configurations to replicate the results. This document does not cover all network speeds available with the ConnectX family of NICs and is intended as a general reference of achievable performance for the specified DPDK release.

## **Target Audience**

This document is intended for engineers implementing applications with DPDK to guide and help achieving optimal performance.

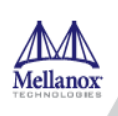

## <span id="page-7-0"></span>**1 Test Description**

### <span id="page-7-1"></span>**1.1 General**

Setup is made up of the following components:

- 1. HPE® ProLiant DL380 Gen10 Server
- 2. Mellanox ConnectX® NIC
- 3. IXIA® XM12 packet generator

### <span id="page-7-2"></span>**1.2 Zero Packet Loss Test**

Zero Packet Loss tests utilize **l3fwd** [\(http://www.dpdk.org/doc/guides/sample\\_app\\_ug/l3\\_forward.html\)](http://www.dpdk.org/doc/guides/sample_app_ug/l3_forward.html) as the test application for maximum throughput with zero packet loss at various frame sizes based on RFC2544 [https://tools.ietf.org/html/rfc2544.](https://tools.ietf.org/html/rfc2544)

The packet generator transmits a specified frame rate towards the DUT and counts the received frame rate sent back from the DUT. Throughput is determined with the maximum achievable transmit frame rate and is equal to the received frame rate i.e. zero packet loss.

- Duration for each test is 60 seconds.
- Traffic of 8192 IP flows is generated per port.
- IxNetwork (Version 8.51EA) is used with the IXIA packet generator.

### <span id="page-7-3"></span>**1.3 Zero Packet Loss over SR-IOV Test**

Test is conducted in the same manner as the bare-metal zero packet loss test with the distinction of dpdk running in a Guest OS inside a VM utilizing SR-IOV virtual function.

### <span id="page-7-4"></span>**1.4 Single Core Performance Test**

Single Core performance tests utilize **testpmd** [\(http://www.dpdk.org/doc/guides/testpmd\\_app\\_ug\)](http://www.dpdk.org/doc/guides/testpmd_app_ug), with this test the max throughput is tested with a single CPU core. Average throughput within test duration (60 seconds) are the results recorded in this test.

- Duration for each test is 60 seconds.
- Traffic of 8192 UDP flows is generated per port.
- IxNetwork (Version 8.51EA) is used with the IXIA packet generator.

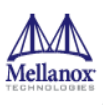

## <span id="page-8-0"></span>**2 Test #1 Mellanox ConnectX-5 25GbE Throughput at Zero Packet Loss (2x 25GbE)**

#### <span id="page-8-2"></span>*Table 2: Test #1 Setup*

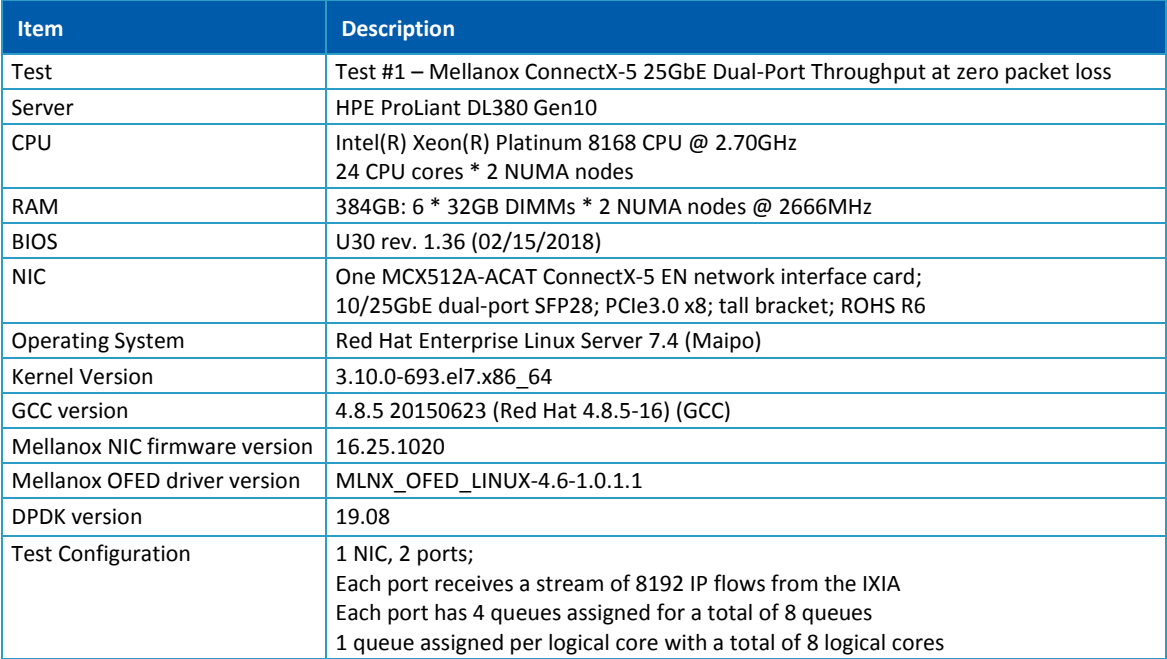

Device Under Test (DUT) is made up of the HPE server and the Mellanox ConnectX-5 NIC with dual-port. The DUT is connected to the IXIA packet generator which generates traffic towards the ConnectX-5 NIC.

The ConnectX-5 data traffic is passed through DPDK to the test application **l3fwd** and is redirected to the opposite direction on the same port. IXIA measures throughput and packet loss.

<span id="page-8-1"></span>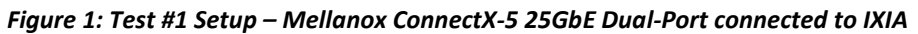

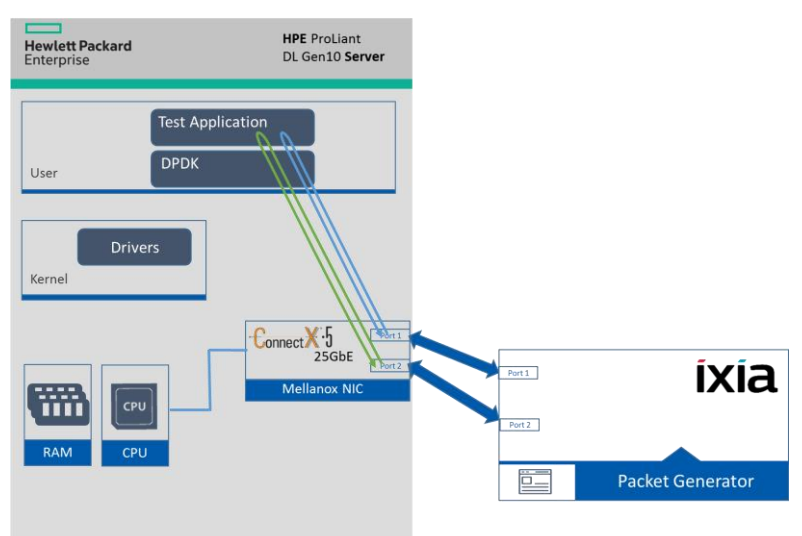

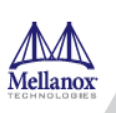

#### <span id="page-9-3"></span><span id="page-9-0"></span>*Table 3: Test #1 Settings*

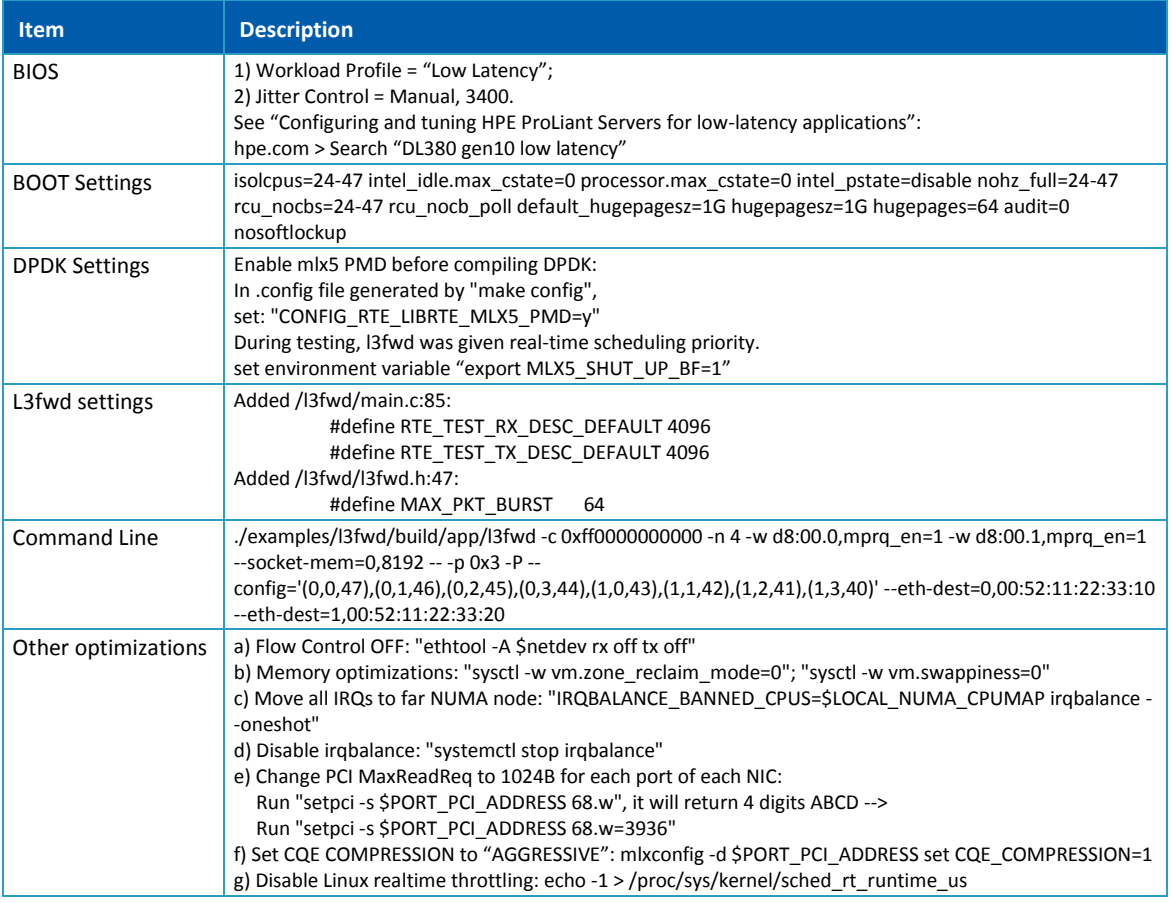

### <span id="page-9-4"></span><span id="page-9-1"></span>**2.2 Test Results**

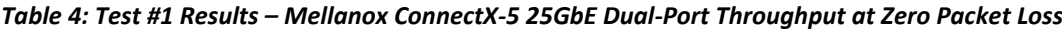

| <b>Frame Size (Bytes)</b> | <b>Frame Rate (Mpps)</b> | Line Rate [50G] (Mpps) | % Line Rate |
|---------------------------|--------------------------|------------------------|-------------|
| 64                        | 74.40                    | 74.40                  | 100.00      |
| 128                       | 42.23                    | 42.23                  | 100.00      |
| 256                       | 22.64                    | 22.64                  | 100.00      |
| 512                       | 11.75                    | 11.75                  | 100.00      |
| 1024                      | 5.99                     | 5.99                   | 100.00      |
| 1280                      | 4.81                     | 4.81                   | 100.00      |
| 1518                      | 4.06                     | 4.06                   | 100.00      |

<span id="page-9-2"></span>*Figure 2: Test #1 Results – Mellanox ConnectX-5 25GbE Dual-Port Throughput at Zero Packet Loss*

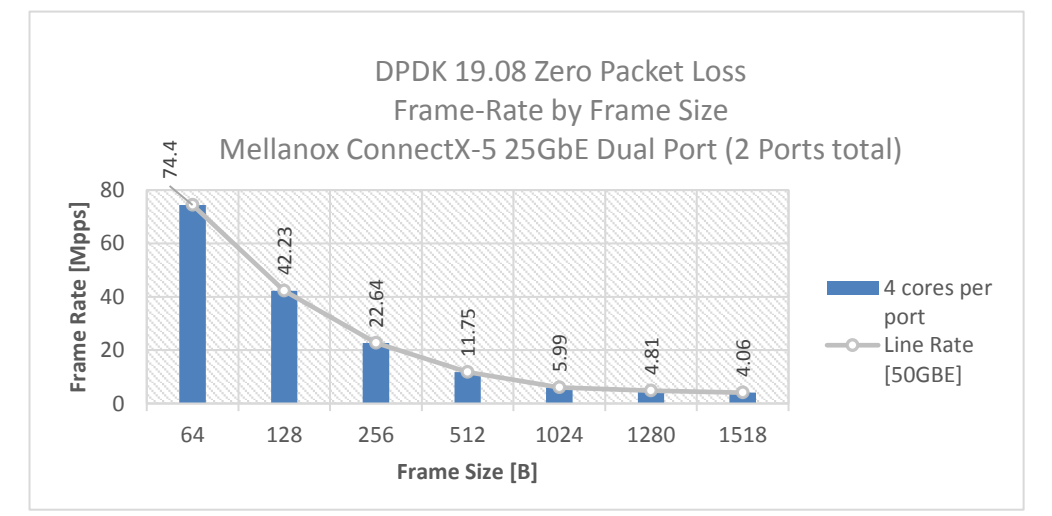

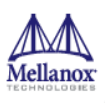

<span id="page-10-0"></span>**3 Test #2**

## **Mellanox ConnectX-5 Ex 100GbE Throughput at Zero Packet Loss (1x 100GbE)**

#### <span id="page-10-2"></span>*Table 5: Test #2 Setup*

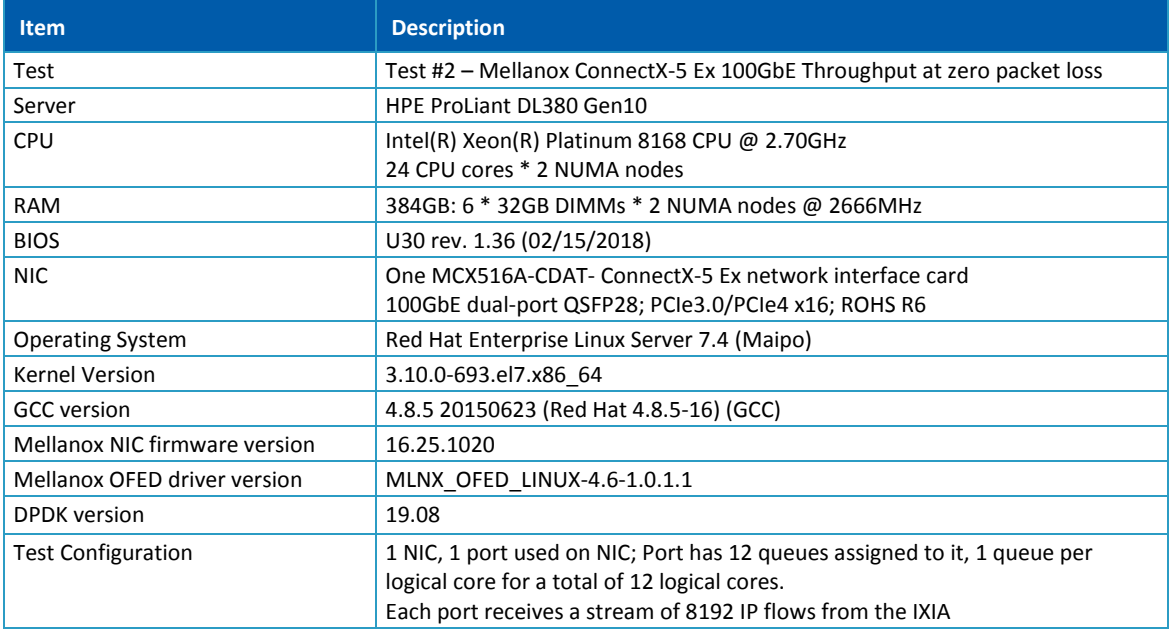

Device Under Test (DUT) is made up of the HPE server and the Mellanox ConnectX-5 Ex NIC with a dualport (only first port used in this test). The DUT is connected to the IXIA packet generator which generates traffic towards the ConnectX-5 Ex NIC.

The ConnectX-5 Ex data traffic is passed through DPDK to the test application **l3fwd** and is redirected to the opposite direction on the same port. IXIA measures throughput and packet loss.

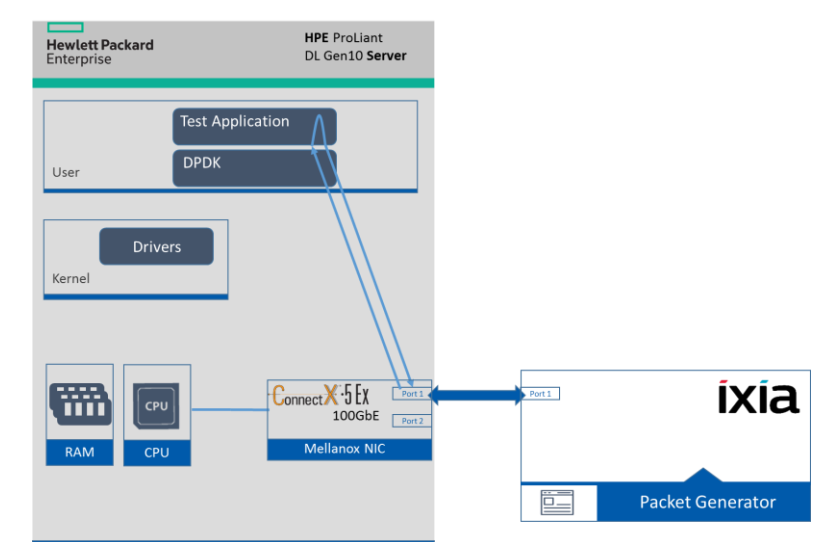

<span id="page-10-1"></span>*Figure 3: Test #2 Setup – Mellanox ConnectX-5 Ex 100GbE connected to IXIA*

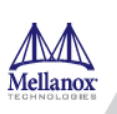

#### <span id="page-11-3"></span><span id="page-11-0"></span>*Table 6: Test #2 Settings*

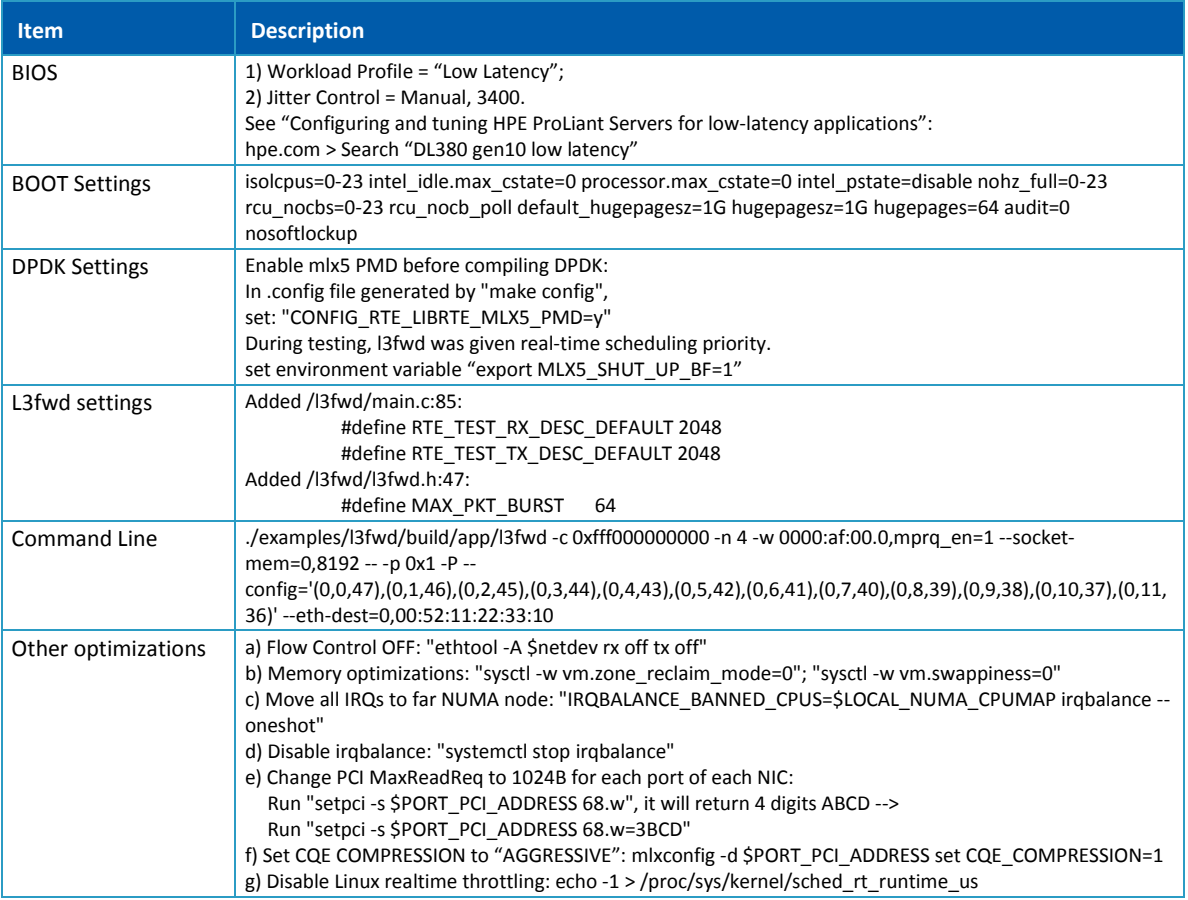

### <span id="page-11-4"></span><span id="page-11-1"></span>**3.2 Test Results**

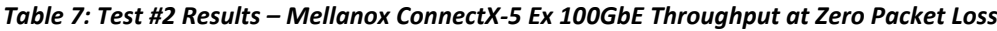

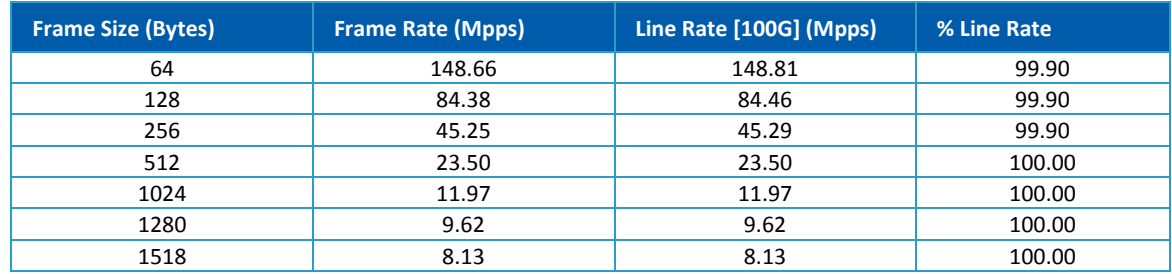

<span id="page-11-2"></span>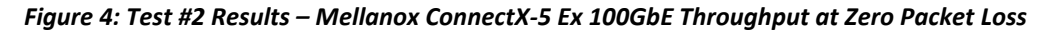

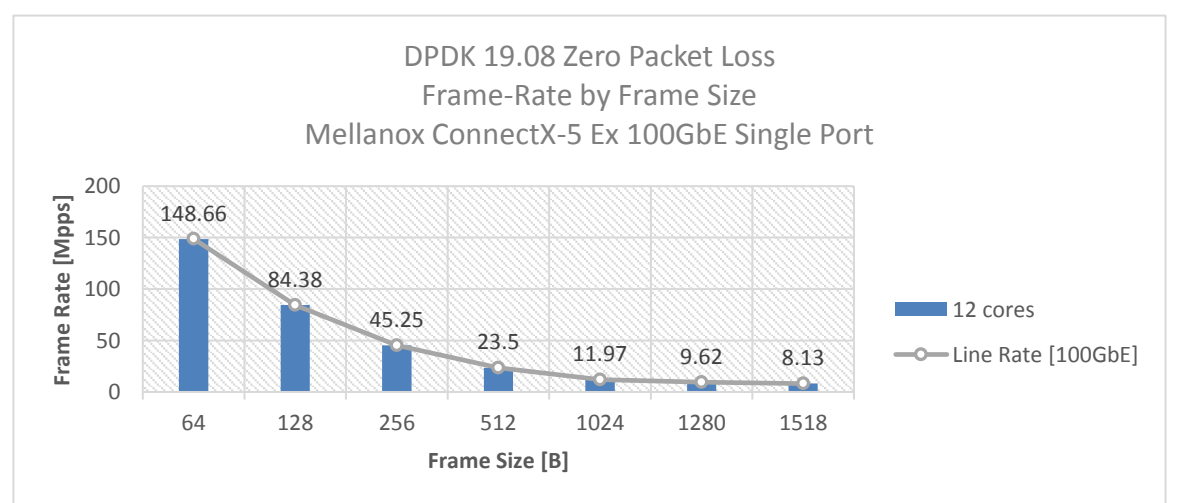

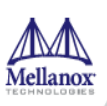

## <span id="page-12-0"></span>**4 Test #3**

## **Mellanox ConnectX-5 Ex 100GbE Single Core Performance (2x 100GbE)**

#### <span id="page-12-2"></span>*Table 8: Test #3 Setup*

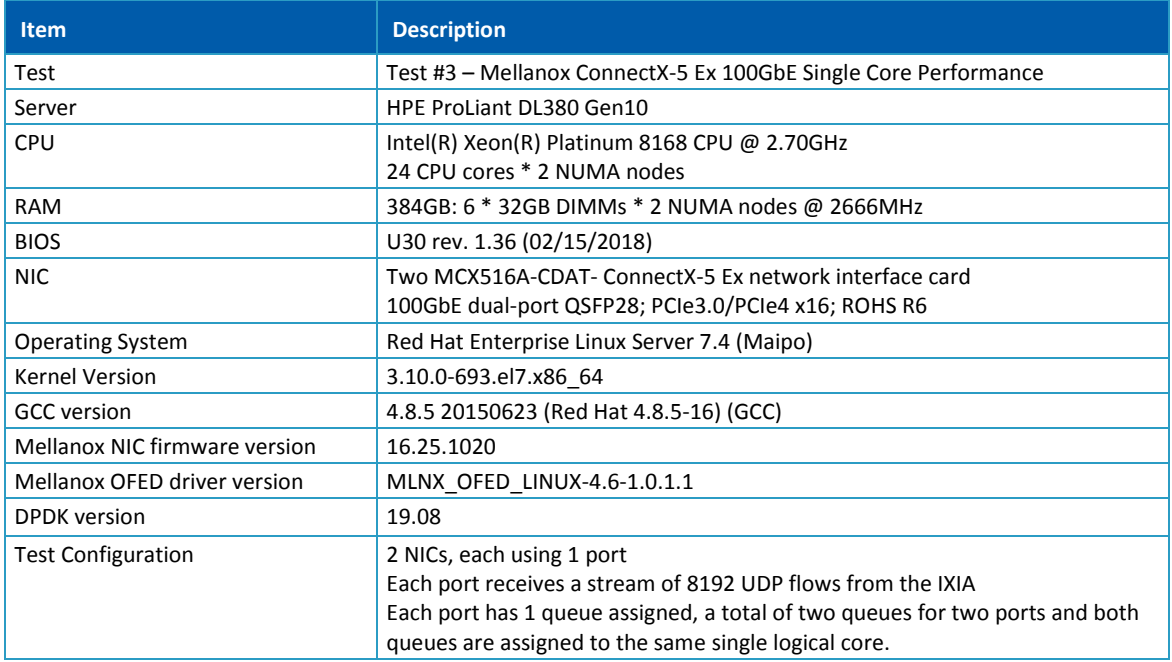

Device Under Test (DUT) is made up of the HPE server and two Mellanox ConnectX-5 Ex NICs utilizing one port each. The DUT is connected to the IXIA packet generator which generates traffic towards the first port of both ConnectX-5 Ex NICs.

The ConnectX-5 Ex data traffic is passed through DPDK to the test application **testpmd** and is redirected to the opposite direction on the opposing NIC's port. IXIA measures throughput and packet loss.

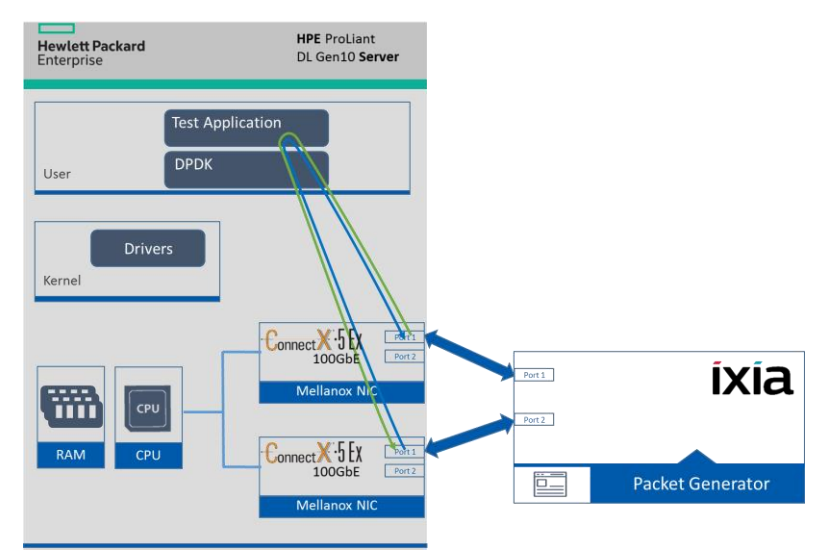

<span id="page-12-1"></span>*Figure 5: Test #3 Setup – Two Mellanox ConnectX-5 Ex 100GbE connected to IXIA*

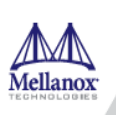

#### <span id="page-13-3"></span><span id="page-13-0"></span>*Table 9: Test #3 Settings*

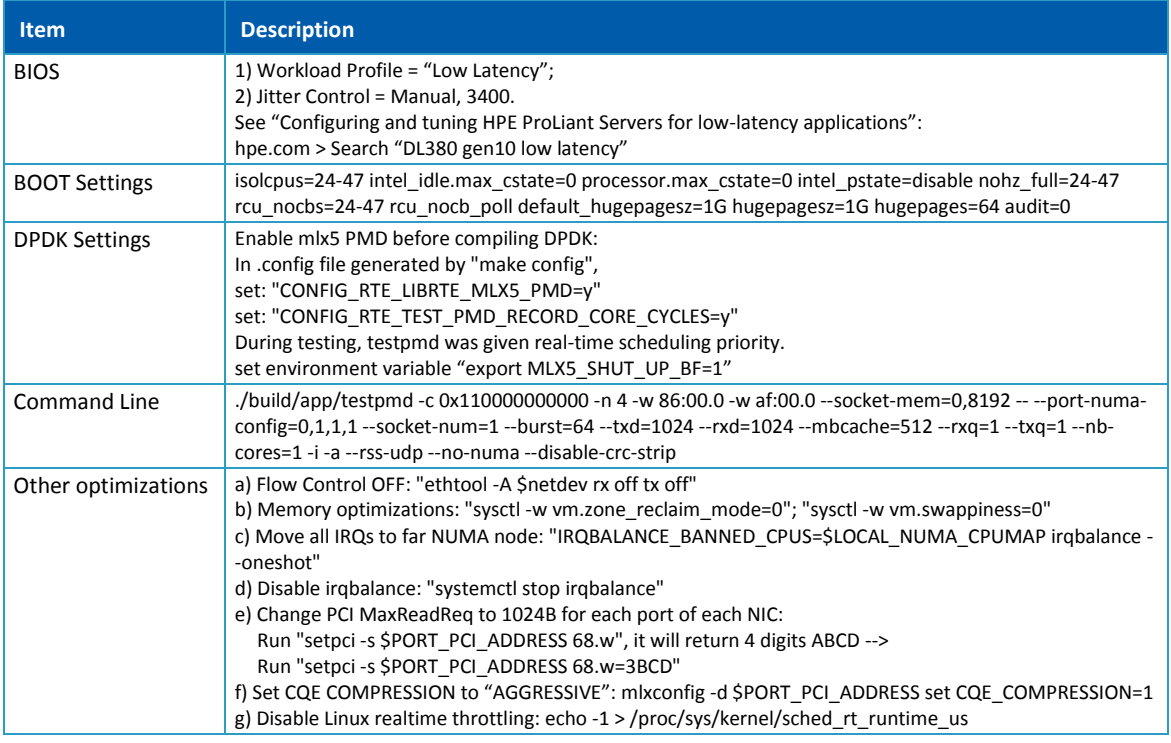

### <span id="page-13-4"></span><span id="page-13-1"></span>**4.2 Test Results**

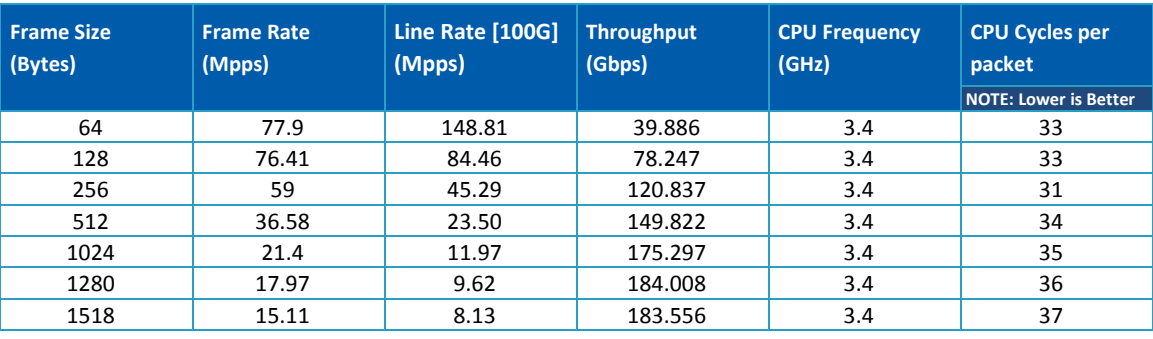

#### *Table 10: Test #3 Results – Mellanox ConnectX-5 Ex 100GbE Single Core Performance*

<span id="page-13-2"></span>*Figure 6: Test #3 Results – Mellanox ConnectX-5 Ex 100GbE Single Core Performance*

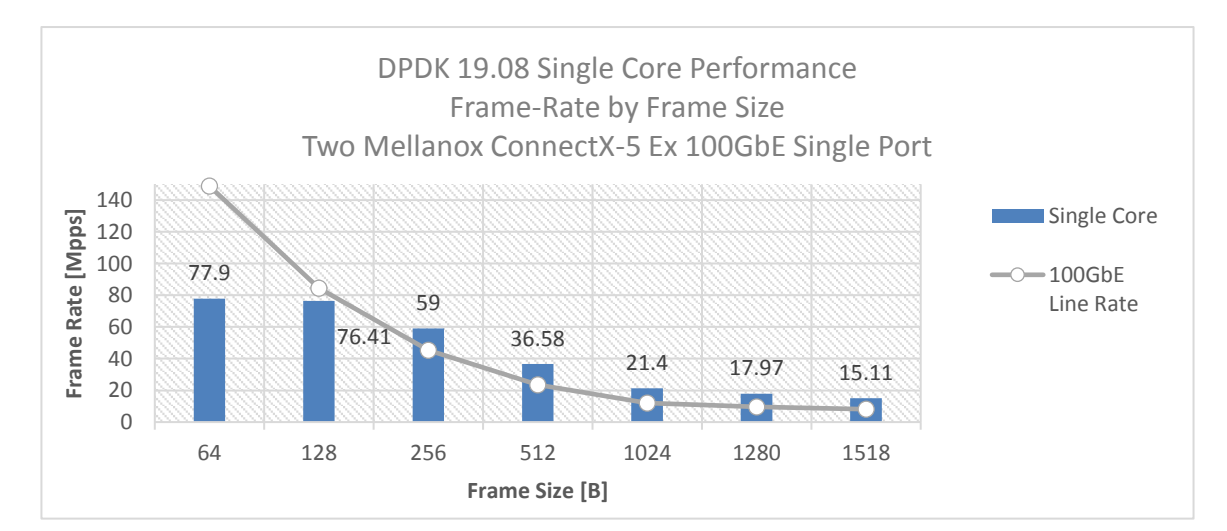

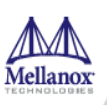

## <span id="page-14-0"></span>**5 Test #4 Mellanox ConnectX-5 25GbE Single Core Performance (2x 25GbE)**

#### <span id="page-14-2"></span>*Table 11: Test #4 Setup*

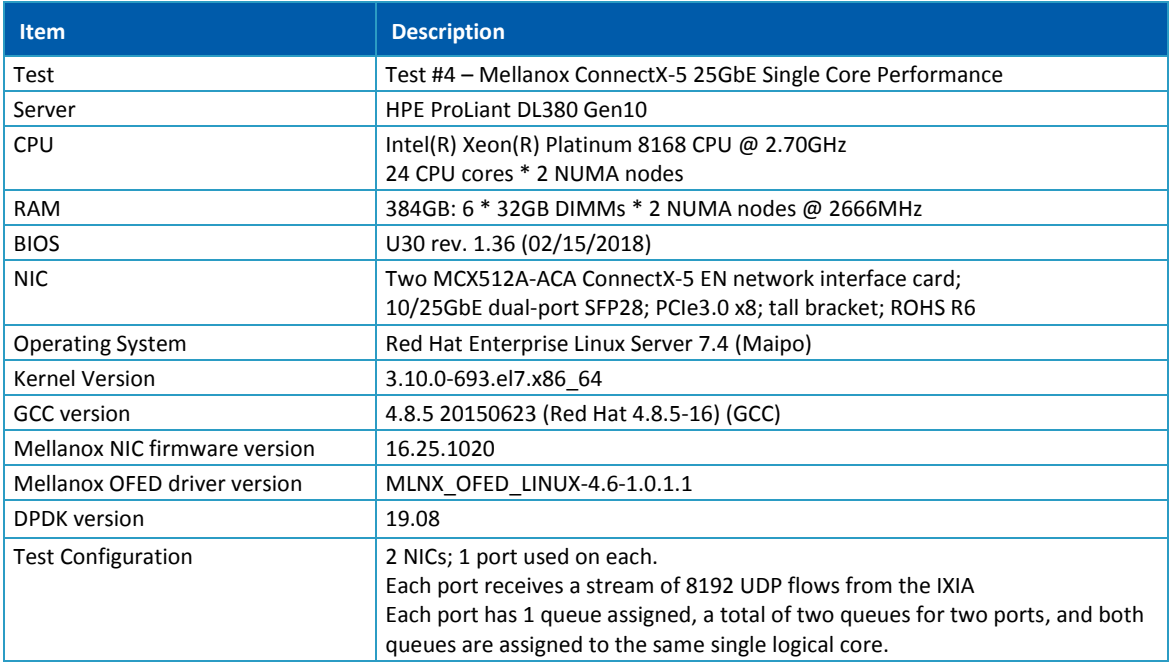

Device Under Test (DUT) is made up of the HPE server and two Mellanox ConnectX-5 25GbE NICs utilizing one port each. The DUT is connected to the IXIA packet generator which generates traffic towards the first port of both ConnectX-5 25GbE NICs.

The ConnectX-5 25GbE data traffic is passed through DPDK to the test application **testpmd** and is redirected to the opposite direction on the opposing NIC's port. IXIA measures throughput and packet loss.

<span id="page-14-1"></span>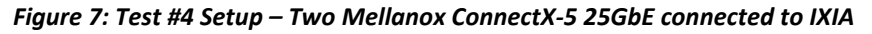

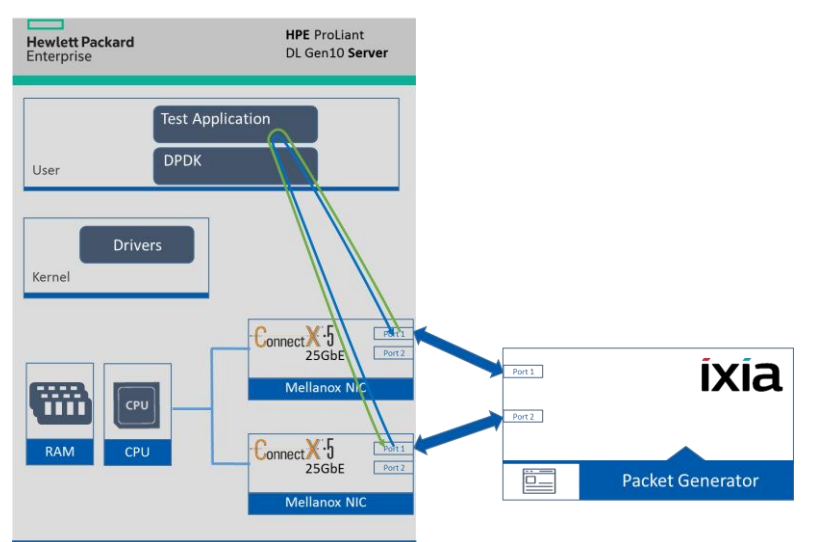

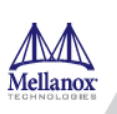

#### <span id="page-15-3"></span><span id="page-15-0"></span>*Table 12: Test #4 Settings*

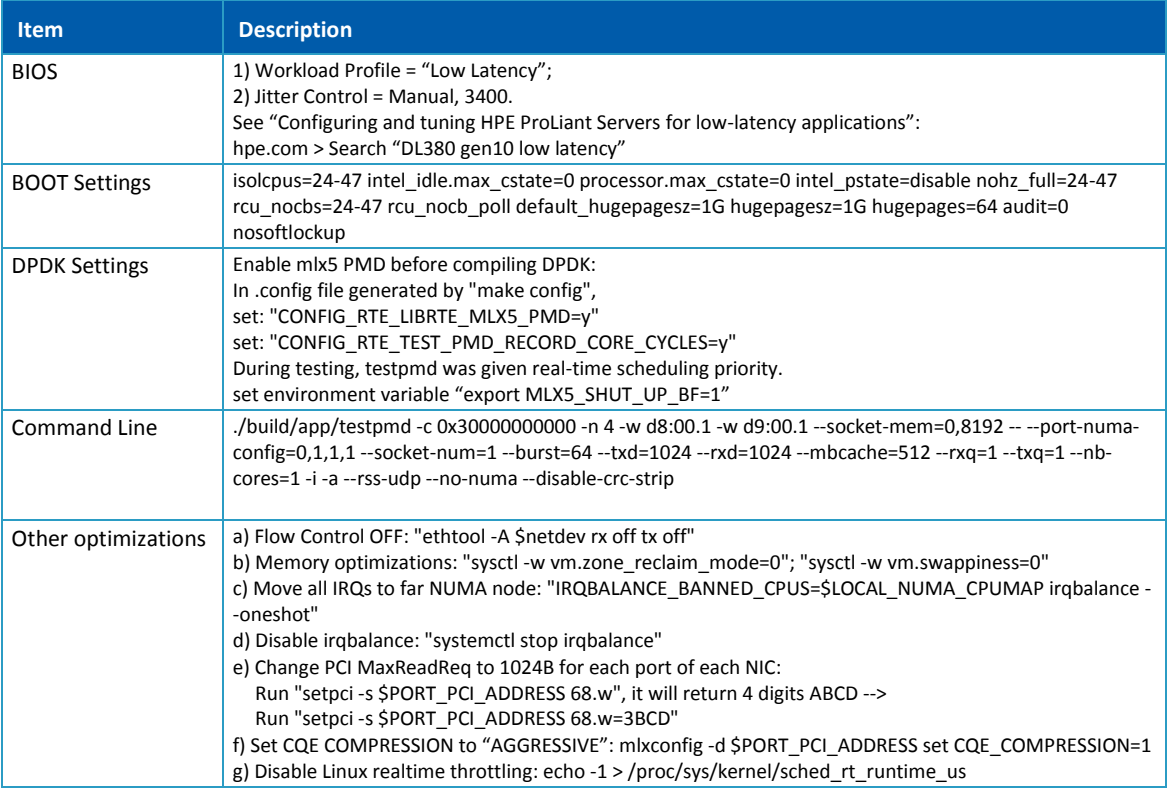

### <span id="page-15-4"></span><span id="page-15-1"></span>**5.2 Test Results**

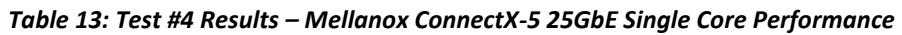

| <b>Frame Size</b><br>(Bytes) | <b>Frame Rate</b><br>(Mpps) | Line Rate [50G]<br>(Mpps) | <b>Throughput</b><br>(Gbps) | <b>CPU Frequency</b><br>(GHz) | <b>CPU Cycles per</b><br>packet |
|------------------------------|-----------------------------|---------------------------|-----------------------------|-------------------------------|---------------------------------|
|                              |                             |                           |                             |                               | <b>NOTE: Lower is Better</b>    |
| 64                           | 70.1                        | 74.4                      | 35.891                      | 3.4                           | 30                              |
| 128                          | 42.23                       | 42.23                     | 43.039                      | 3.4                           | 30                              |
| 256                          | 22.64                       | 22.64                     | 46.367                      | 3.4                           | 31                              |
| 512                          | 11.75                       | 11.75                     | 48.091                      | 3.4                           | 32                              |
| 1024                         | 5.99                        | 5.99                      | 49.029                      | 3.4                           | 33                              |
| 1280                         | 4.81                        | 4.81                      | 49.06                       | 3.4                           | 32                              |
| 1518                         | 4.06                        | 4.06                      | 49.279                      | 3.4                           | 34                              |

*Figure 8: Test #4 Results – Mellanox ConnectX-5 25GbE Single Core Performance*

<span id="page-15-2"></span>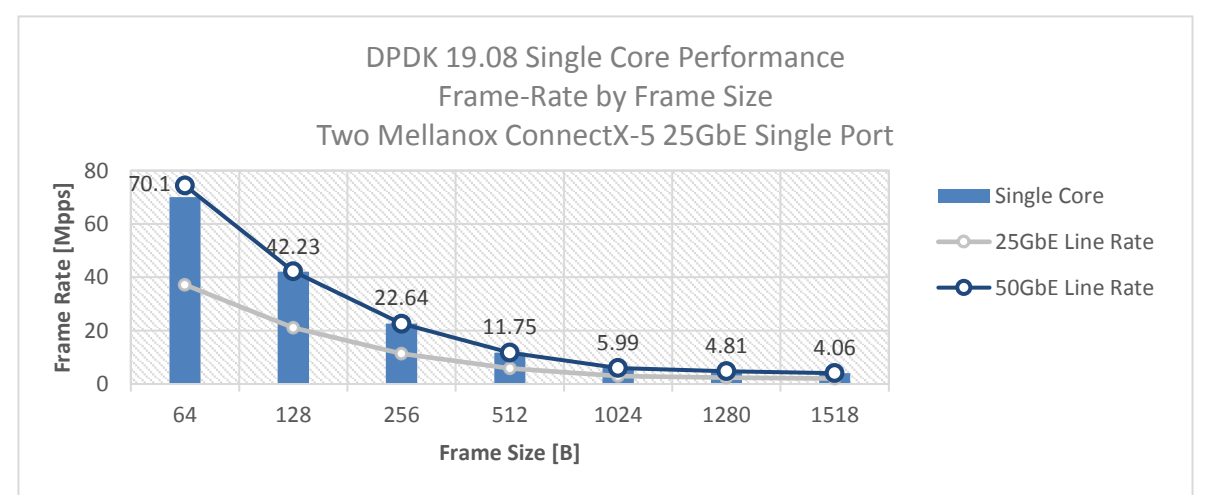

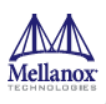

<span id="page-16-0"></span>**6 Test #5**

## **Mellanox ConnectX-5 25GbE Throughput at Zero Packet Loss (2x 25GbE) using SR-IOV over VMware ESXi 6.5**

#### <span id="page-16-2"></span>*Table 14: Test #5 Setup*

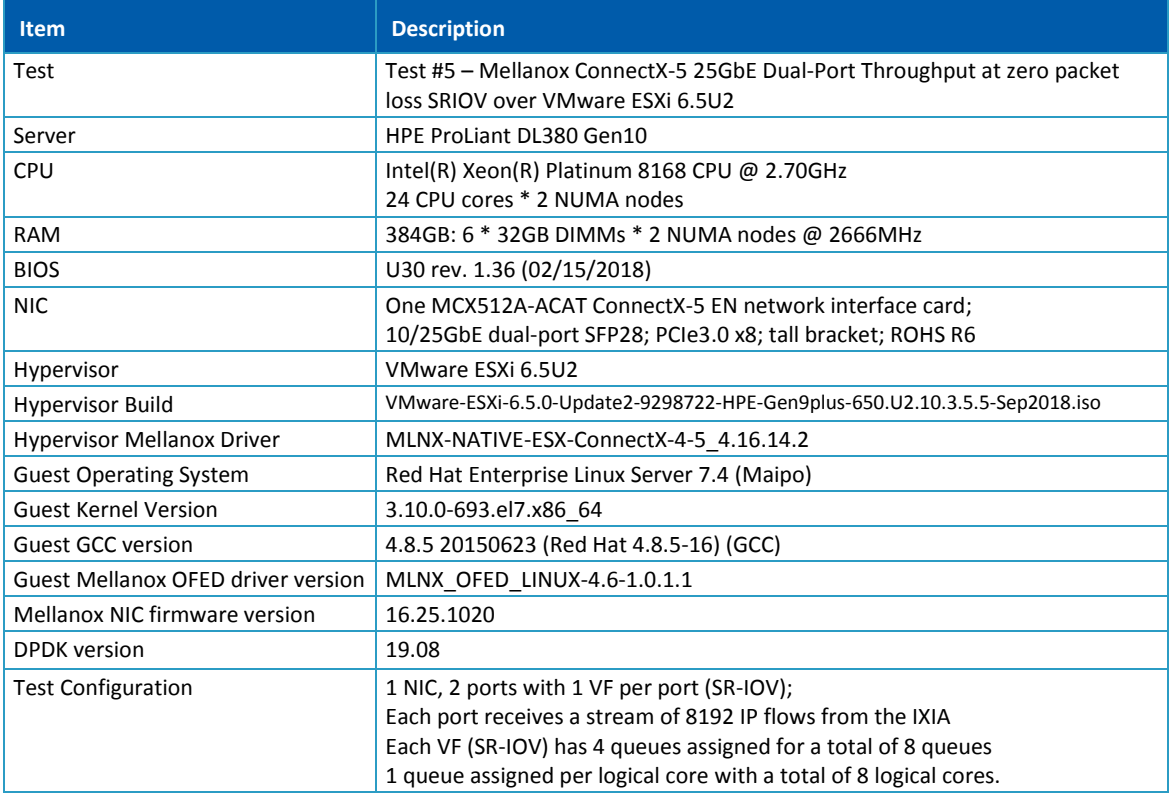

Device Under Test (DUT) is made up of the HPE server and the Mellanox ConnectX-5 NIC with dual-port. The DUT is connected to the IXIA packet generator which generates traffic towards the ConnectX-5 NIC. The ConnectX-5 data traffic is passed to VF1 (SR-IOV assigned to Port1) and VF2 (SR-IOV assigned to Port2) to VM running over ESXi 6.5 hypervisor. VM runs **l3fwd** over DPDK and is redirects traffic to the opposite direction on the same VF/port. IXIA measures throughput and packet loss.

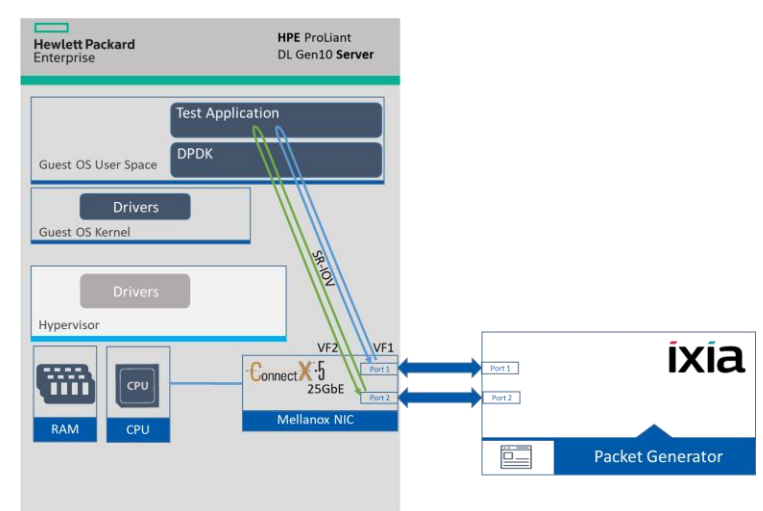

#### <span id="page-16-1"></span>*Figure 9: Test #5 Setup – Mellanox ConnectX-5 25GbE connected to IXIA using ESXi SR-IOV*

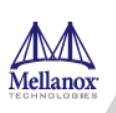

### <span id="page-17-1"></span><span id="page-17-0"></span>*Table 15: Test #5 Settings*

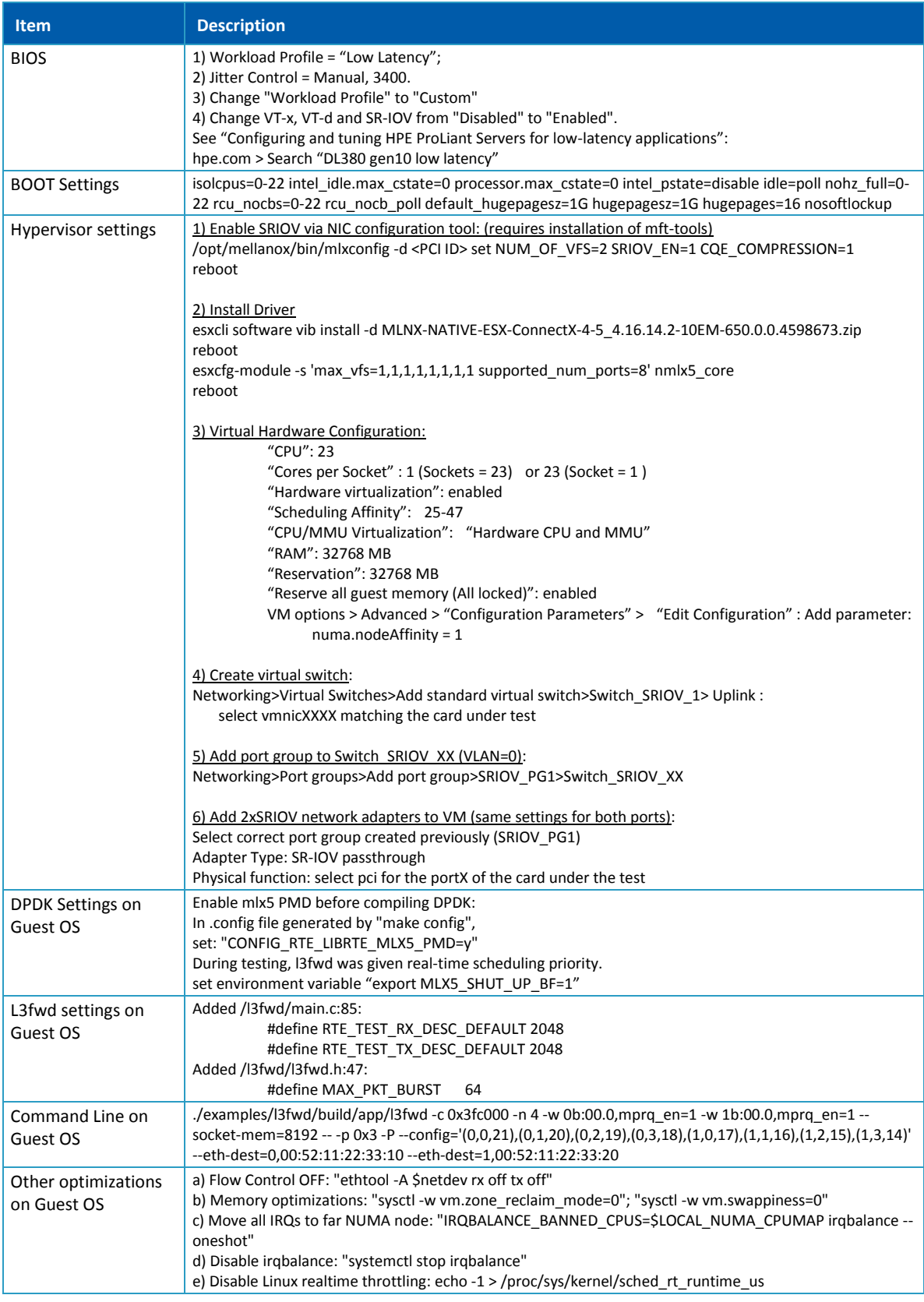

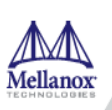

### <span id="page-18-2"></span><span id="page-18-0"></span>**6.2 Test Results**

#### *Table 16:*

*Test #5 Results – Mellanox ConnectX-5 25GbE Throughput at Zero Packet Loss using ESXi SR-IOV*

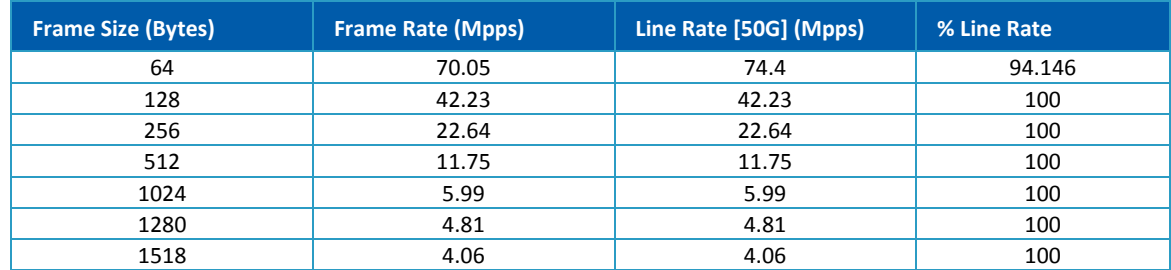

<span id="page-18-1"></span>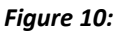

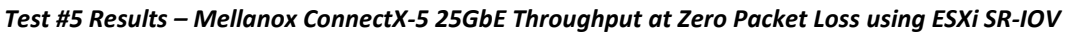

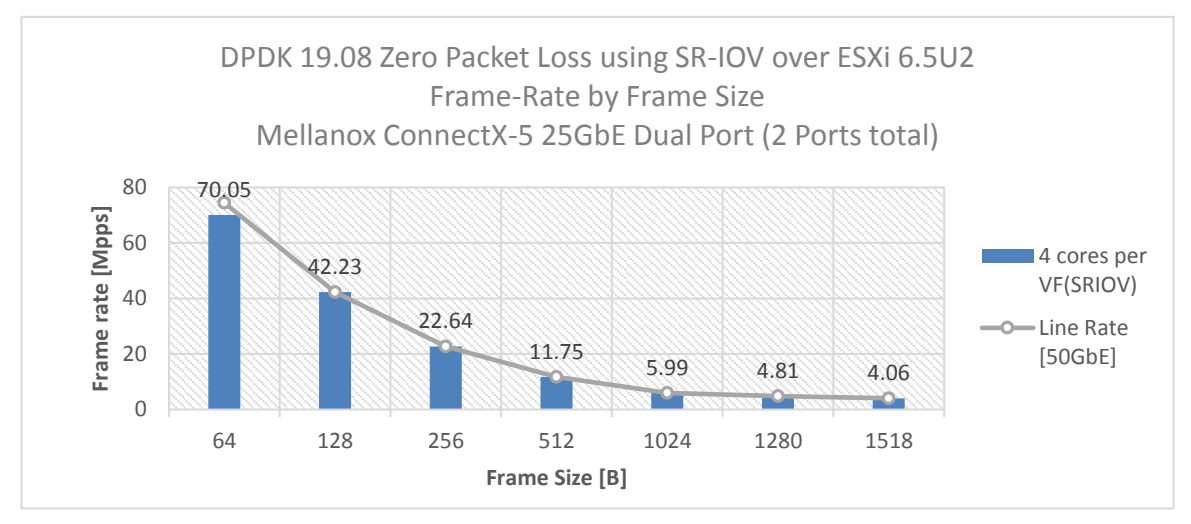

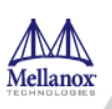

## <span id="page-19-0"></span>**7 Test #6**

## **Mellanox ConnectX-5 Ex 100GbE Throughput at Zero Packet Loss (1x 100GbE) using SR-IOV over KVM Hypervisor**

<span id="page-19-2"></span>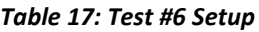

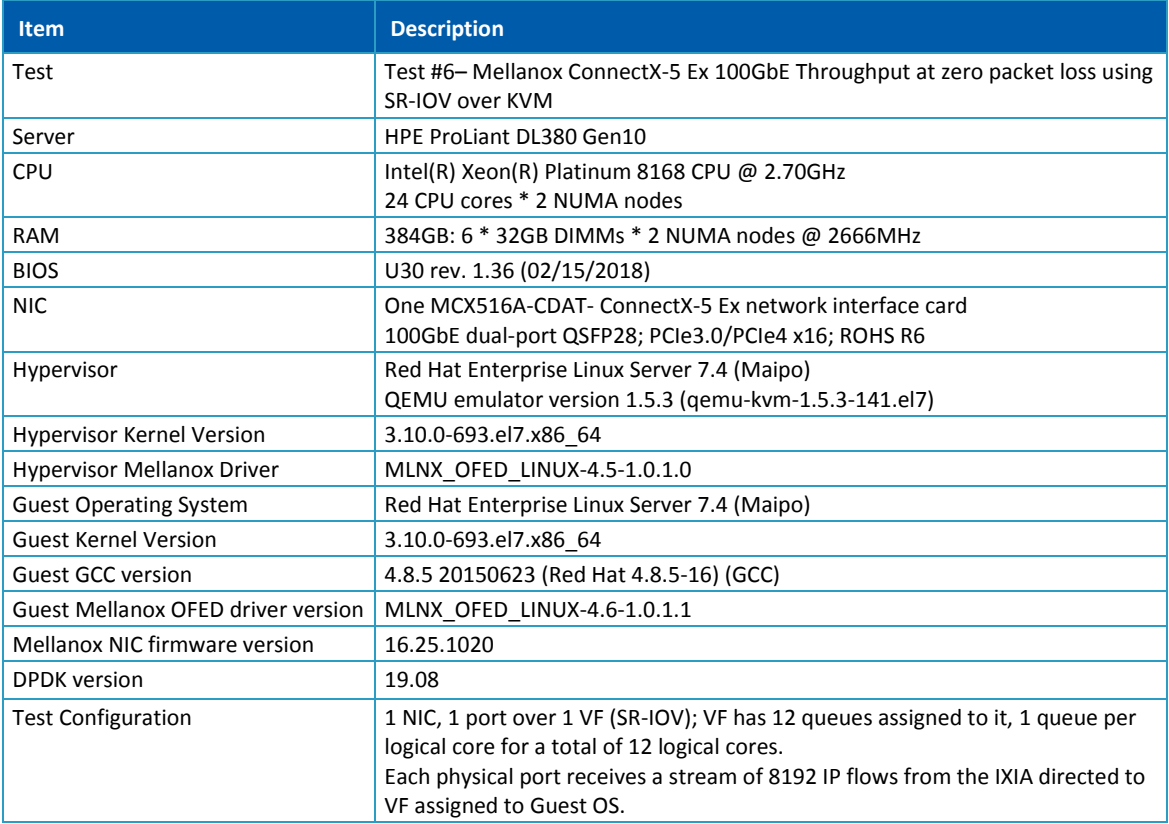

Device Under Test (DUT) is made up of the HPE server and the Mellanox ConnectX-5 Ex NIC with a dualport (only first port used in this test) running Red Hat Enterprise Linux Server with qemu-KVM managed via libvirt, Guest OS running DPDK is based on Red Hat Enterprise Linux Server as well. The DUT is connected to the IXIA packet generator which generates traffic towards the ConnectX-5 Ex NIC. The ConnectX-5 Ex data traffic is passed through a virtual function (VF/SR-IOV) to DPDK running on the Guest OS, to the test application **l3fwd** and is redirected to the opposite direction on the same port. IXIA measures throughput and packet loss.

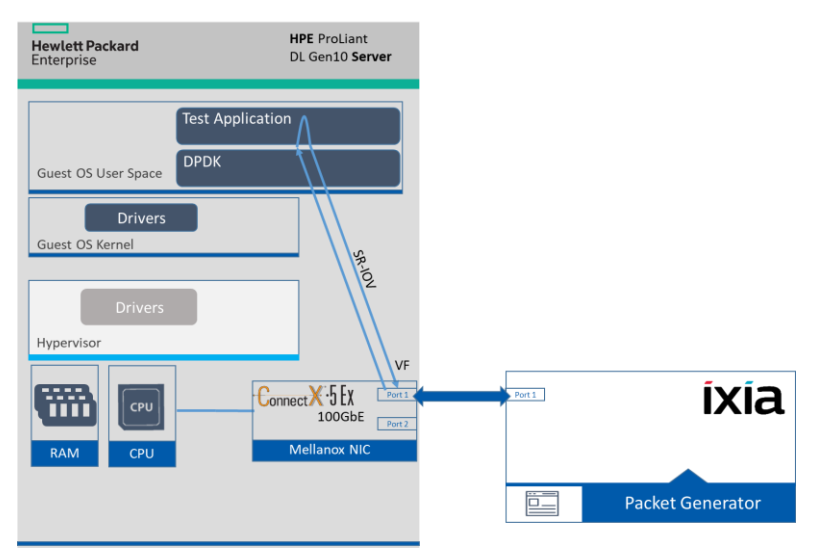

#### <span id="page-19-1"></span>*Figure 11: Test #6 Setup – Mellanox ConnectX-5 Ex 100GbE connected to IXIA using KVM SR-IOV*

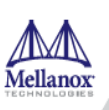

### <span id="page-20-1"></span><span id="page-20-0"></span>*Table 18: Test #6 Settings*

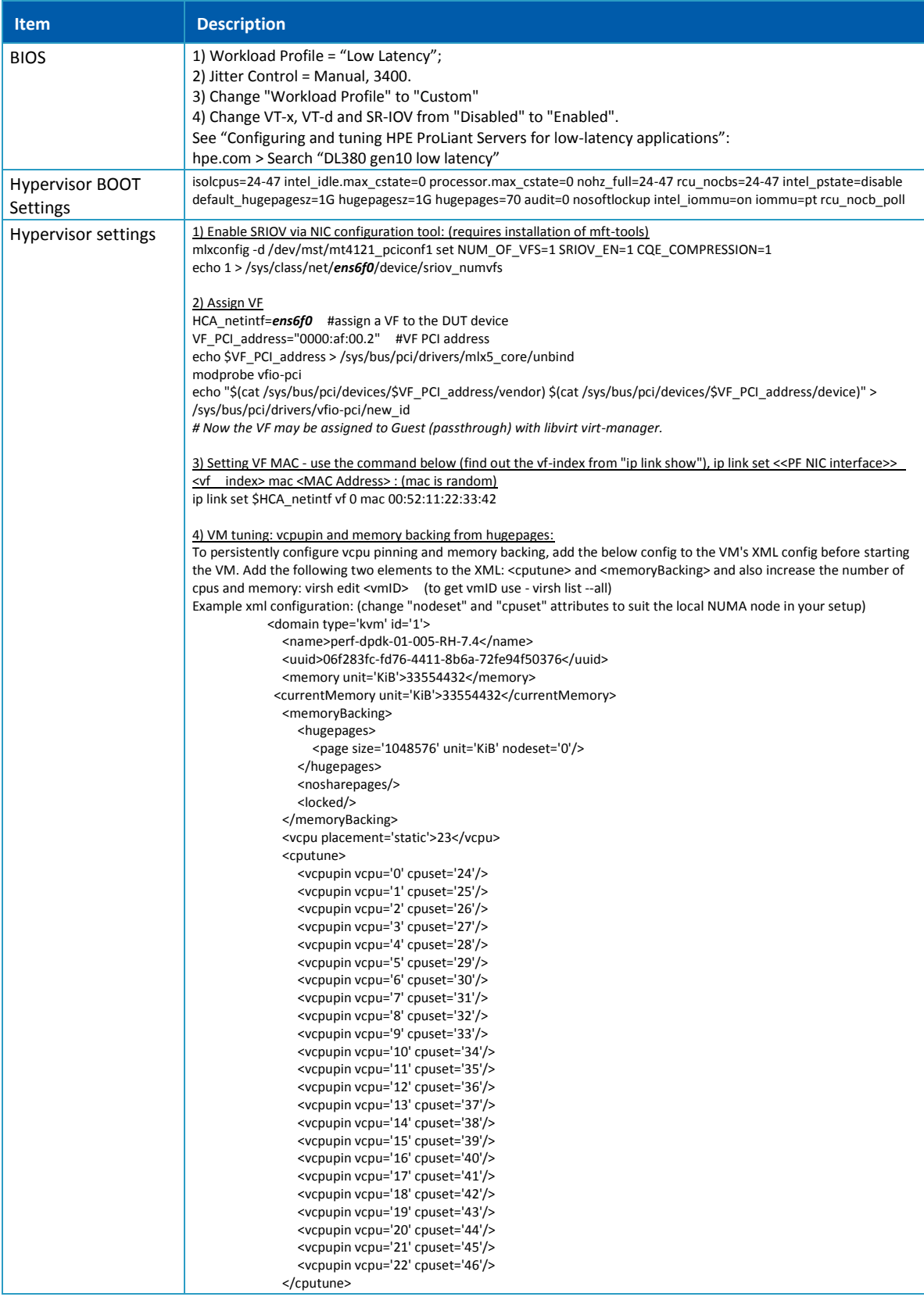

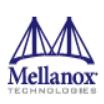

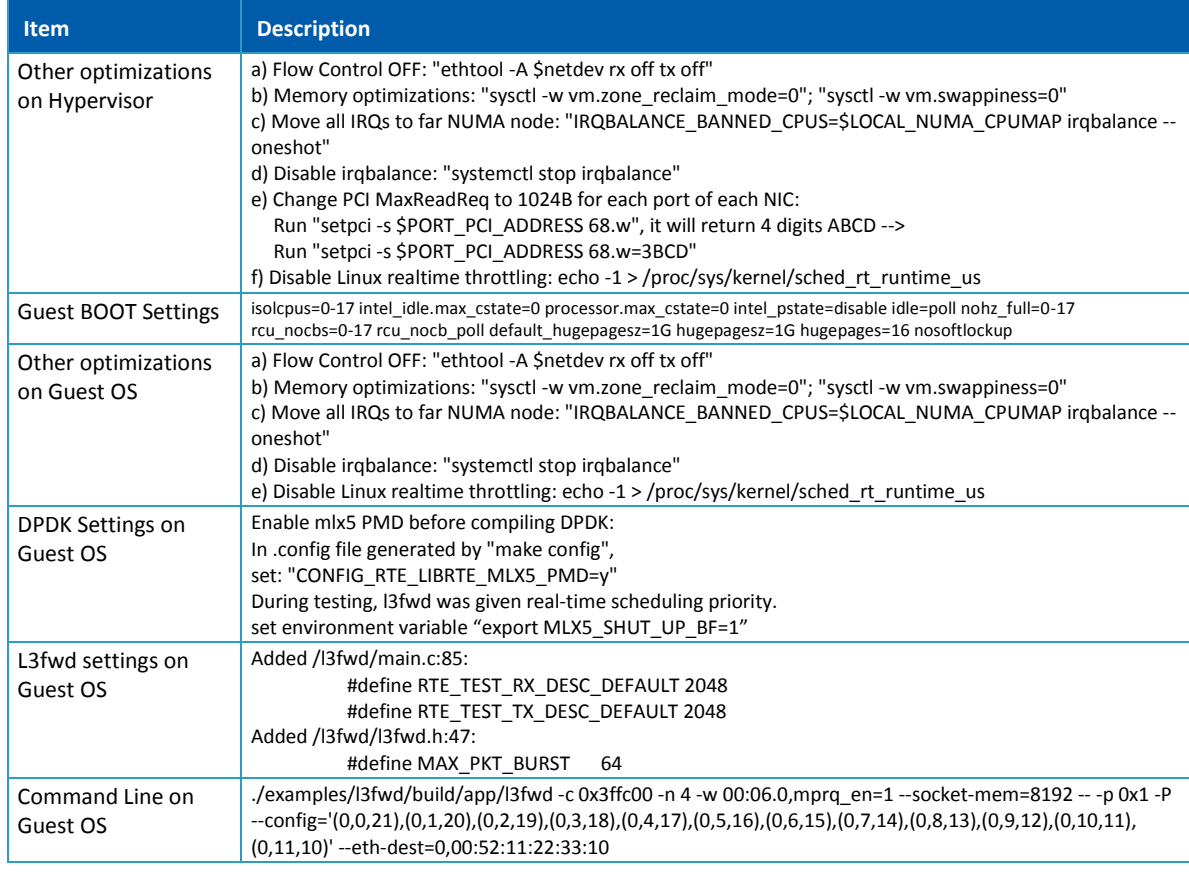

### <span id="page-21-2"></span><span id="page-21-0"></span>**7.2 Test Results**

#### *Table 19:*

*Test #6 Results – Mellanox ConnectX-5 Ex 100GbE Throughput at Zero Packet Loss using KVM SR-IOV*

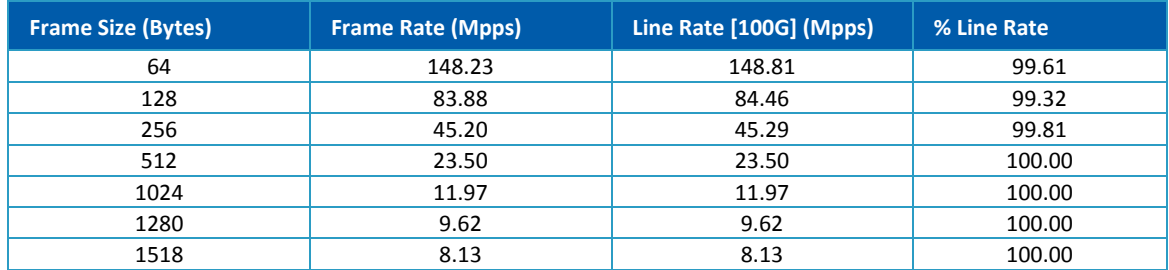

#### <span id="page-21-1"></span>*Figure 12:*

*Test #6 Results – Mellanox ConnectX-5 Ex 100GbE Throughput at Zero Packet Loss using KVM SR-IOV*

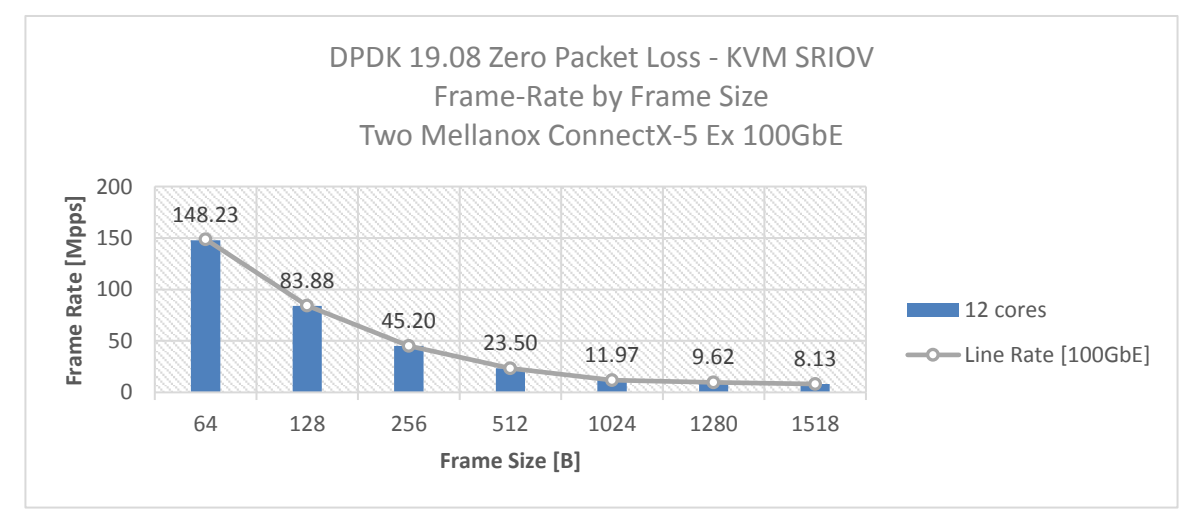